# パケット情報を用いたトラフィック可視化システムの作成 A development of a traffic visualization system based on packet-capture information

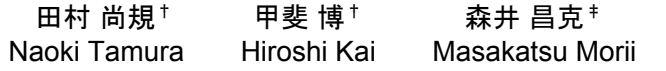

# 1. はじめに

インターネットの利用者数の増加等を背景に,悪意を持 ったソフトウェア(マルウェア)による被害も増加してい る.このため,マルウェア検知は以前にも増して重要にな っている.マルウェアに感染したコンピュータはユーザの 意図しない通信を行うことが知られている。この特徴から, 通信状況,つまりパケットの送受信状況を観察することで, マルウェア感染の有無を検知することができる.一般にパ ケットの送受信状況を観察するにはパケットキャプチャツ ールが用いられる.しかしツールを扱うには専門知識が必 要であり、万人に向けた手法とは言い難い. このため、通 信状況を可視化するなどして直感的理解を助けるための手 法が必要になる.

ネットワークのトラフィックやアクセス状況を可視化す る研究に,独立行政法人情報通信研究機構(NICT)が推 進する NICTER (Network Incident analysis Center for Tactical Emergency Response) [1]や DAEDALUS[2]がある. 特に NICTER では地図や地球儀上に線や矢印を表示し,これら の動きによってトラフィックを表現し,色わけ等による表 示方法の多様化によって視覚的に状況の把握を容易にして いる. しかしながら、NICTER はダークネット(未使用の アドレス空間)を観測する仕様となっており, DAEDALUS は個々のネットワーク(IP アドレス)が送出す る異常パケットの観測を対象としている,他方,標的多メ ール攻撃等,サイバー攻撃の初期段階として,個人のコン ピュータを対象とした攻撃が問題となっており,まず個々 のパソコン等のネットワーク端末の異常を検知する方法が 希求されている.

本研究では個人のパソコン,あるいはネットワーク端末 を対象とし,その直接的なパケットの送受信状況から異常 を検知し,特にマルウェアの感染を早期に検出することを 目的としている.その第一段階として,そこから送受信さ れるパケットを可視化し,そのパケットの異常状態を直感 的には把握できるシステムの提案を行い、実装を試みる.

# 2. ツールを用いたトラフィック分析

個人がコンピュータ上のトラフィックを分析する際には, 専らパケットキャプチャツールが利用される.例として, パケットキャプチャツールの TCPEye[3]はプロトコルや IP アドレスの識別といった一般的なパケットキャプチャツー ルが持つ機能に加え,通信先の地域の表示や,外部サービ スと連携したウィルスチェックといった有用な機能を備え ている.TCPEye の他にも,Wireshark[4]等,多くのパケッ トキャプチャツールが存在する.

ツールがパケット情報を取得する際には,内部でパケッ

ト解析用の API が利用される場合も多い. 代表的なパケッ ト解析 API である pcap<sup>[5]</sup>は、OSI 参照モデルにおけるデー タリンク層上にパケットを送り出し,利用可能なインタフ ェースのリストを検出することができる.また、キャプチ ャ結果をファイルに保存し,そのファイルを他のアプリケ ーションから読み込むこともできる.これは前述した Wireshark の内部にも使われている.

しかし、これらのツールの出力からプロトコルや IP ア ドレスから異常を見分けるには専門的な知識が必要になる. このため,一見して異常を見分けるのは難しいという問題 がある.

## 3. 提案手法

本研究で構築するシステムの概要を述べる.システムの 機能を3つに大別し、図1に示す流れで処理を行う.

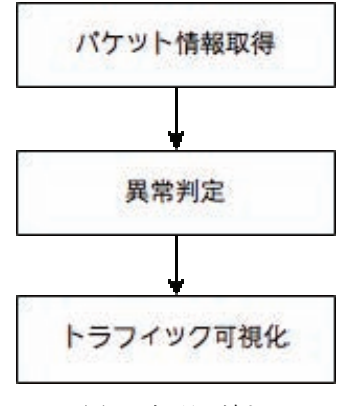

図1 処理の流れ

#### 3.1 パケット情報取得

異常検知に必要となる情報として,本研究では送受信さ れるパケットから取得する情報は、取得日時(年,月,日, 時, 分, 秒), 送信元 IP アドレス, 宛先 IP アドレスを取 得した. なお, 今回対象とするパケットは IPv4 パケット に限定した. また, パケット情報を取得する手段として WinPcap[5]を用いた.これは,Windows 用の pcap の API で ある.

#### 3.2 異常判定

前節で述べたパケット情報が異常なパケットであるかを 判定するために,本研究では,事前にホワイトリストを設 定しておき,リストとパケット情報の比較によって異常の 有無を判定する方法を用いる.本研究で作成したホワイト リストでは、過去 2 日分の通信履歴を正しい通信とし、リ

<sup>†</sup>愛媛大学 Ehime University ストを作成する.

<sup>‡</sup>神戸大学 Kobe University

リストに保存する情報は取得日時および IP アドレスと する.可視化時において送信と受信それぞれを個別に可視 化できるようにするため、IP アドレスは受信パケットと送 信パケットで区別する. 観測したパケットの IP アドレス とホワイトリストの IP アドレスが一致していれば正常, それ以外の場合は異常と判定する.

## 3.3 トラフィック可視化

異常判定を終えたパケット情報をウェブブラウザで読み 込み,可視化処理を行う. ウェブ上での動画表現には 3D グラフィクス API である WebGL を利用して行う. ブラウ ザの表示領域上に,座標(緯度・経度)を設定した地球儀 オブジェクトを表示する. パケットの送信元もしくは宛先 の IP アドレスから座標を割り出し、送信元と宛先をアー チ状のフローで結ぶ.トラフィックの多い通信間では,フ ローを重ねることで表現する. 正常であると判定された箇 所は青,それ以外は赤色で表示させる.座標の特定には GeoIP[7]を用いる.GeoIP は MaxMind 社が提供する API で あり、IP アドレスから地理情報を得ることができる. 本シ ステムでは,PHP から GeoIP 関数を呼び出すことで利用す る.GeoIP 関数にパケット情報の送信元 IP アドレスおよび 宛先 IP アドレスを与え、返ってきた位置情報を地球儀の 座標と対応させる.

#### 4. 実行画面

構築したシステムの動作例を示す.動作例に用いた計算 機環境を表 1 に示す.

| $OS \land \nvdash$ | Windows 8.1                   |
|--------------------|-------------------------------|
|                    | (WinPcap $4.1.3$ ,            |
|                    | PHP 5.6.8,                    |
|                    | GeoIP $1.14$ )                |
| ウェブブラウザ            | Google Chrome 43.0.2357.124 m |
| システム設置場所           | 愛媛大学城北キャンパス                   |
|                    | 工学部 4 号館内                     |

表 1 計算機環境

システムを実行し,パケット情報から異常の有無を判定 し,可視化を行った.今回の検証では,トラフィックの観 察は1分間とした. 可視化の様子を図 2に示す. 図 2を見 ると,フローが日本と通信先とを結んでいることから,検 証に用いたコンピュータと各地のコンピュータがインター ネットを介して通信していることが理解できる.また、赤 色のフローが見られることから,ホワイトリストに合致し ないパケットが検出されたものと考えられる. 取得したパ ケット情報とホワイトリストを比較すると,ホワイトリス トにない IP アドレスとシステムで赤く可視化されたフロ ーの出現地域と一致していることがわかり,可視化により 異常の確認が容易になった.

#### 5. おわりに

本研究では,個人のパソコン,あるいはネットワーク端 末を対象とし,その直接的なパケットの送受信状況から異 常を検知し,特にマルウェアの感染を早期に検出すること を目的として,そこから送受信されるパケットを可視化し, そのパケットの異常状態を直感的には把握できるシステム の提案を行い、実装を試みた.

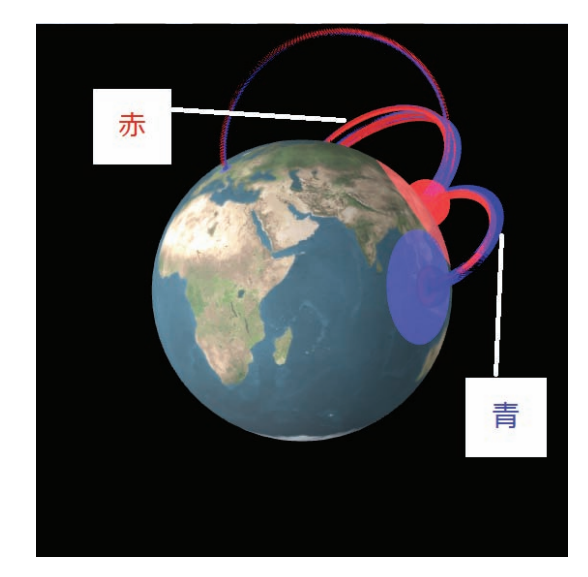

図2 トラフィック可視化の様子

現時点では,送受されたパケットの送受信アドレスに対 して,異常判定を行うためのホワイトリストに関しては十 分な精査が行われておらず,単に過去に良性と判定された アドレスを保存しているのみである. 今後はホワイトリス トに関しては,学習機能やクラウド上の多数の集合知から リストの更新や形成を行う等によって改善する予定である. また、ネットワーク上で公開している悪性サイトリスト等 を利用する事によって,ブラックリストを構成,更新し, パケットの良性悪性判定の効率化,高精度化を試みる予定 である.さらに合わせて可視化手法の改善やスマートフォ ンやタブレット端末を想定したユーザビリティの向上を行 う.

### 参考文献

- [1]中尾康二,松本文子,井上大介,馬場俊輔,鈴木和也, 衛藤将史,吉岡克成,力武健次,堀良彰, "インシデント分析センタ nicter の可視化技術" , 情報処理学会 研究報告 CSEC, 34, pp.313-319 (2006).
- [2]鈴木未央, 井上大介, 衛藤将史[他], 宇多仁, 中尾康二, "大規模ダークネット観測に基づくアラートシステムの 実装と運用", 電子情報通信学会技術研究報告 ICSS, 情報 通信システムセキュリティ,110(475), pp.59-64 (2011).
- [3] TCPEye Network Tools, http://tcpmonitor.altervista.org/tcpeye-network-monitoring/. [4] Wireshark,
- https://www.wireshark.org/.
- [5] WinPcap,
- http://www.winpcap.org/.
- [6]北川直哉, "プロトコル検証に基づく不正通信ホスト識別 手法の研究", 名古屋大学博士論文(2014).
- [7] GeoIP,
	- http://dev.maxmind.com/geoip/.
- 164 第4分冊